#### **USING GOOGLE MAPS TO SEARCH FOR LATITUDE & LONGITUDE COORDINATES**

- 1. On your computer, open [Google Maps.](https://www.google.com/maps)
- 2. Use the + and symbols in the lower right-hand corner of the map to zoom in & out on the approximate area you fished. You can also scroll up on your computer's cursor to zoom in and scroll down to zoom out. Click & hold down on the map, then drag to move around the area.

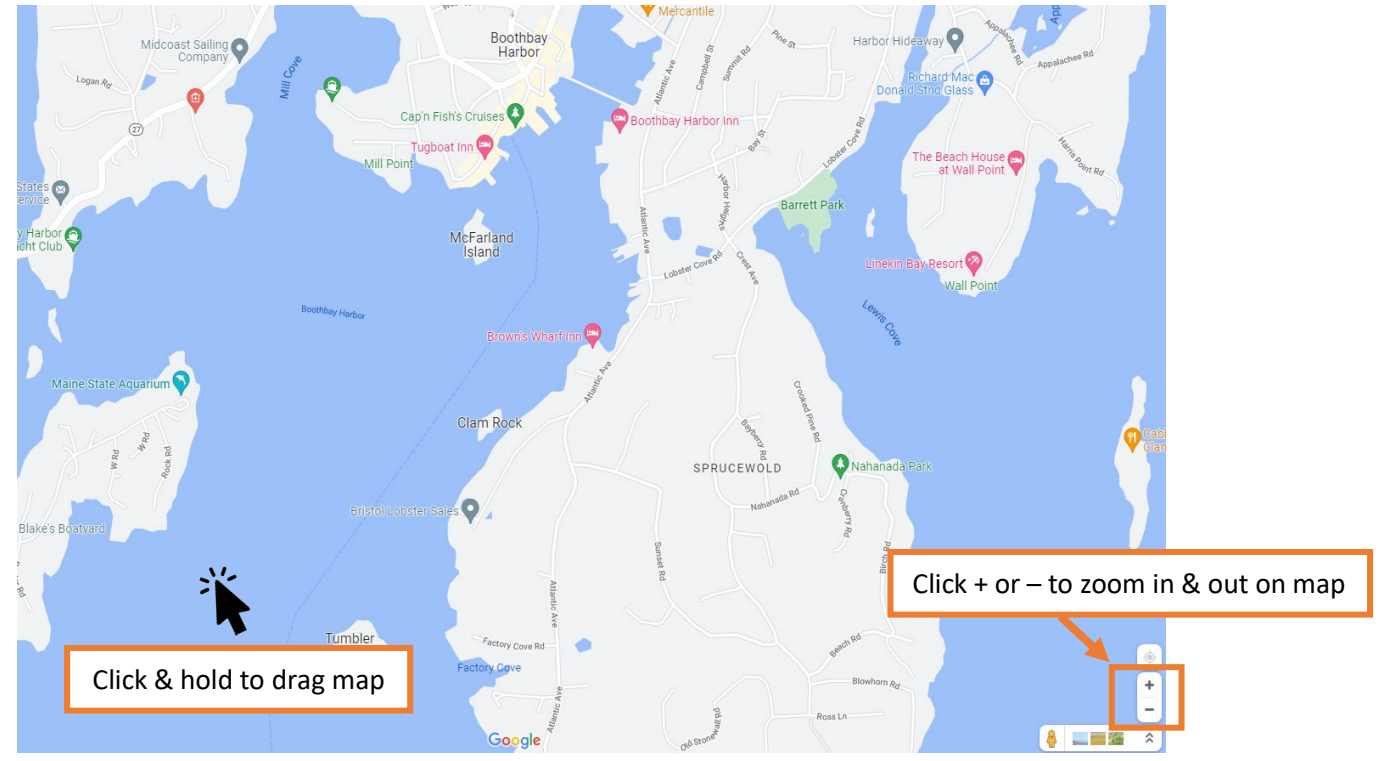

3. Right-click the area on the map where you fished. A pop-up window will open, and you can find your latitude and longitude in **decimal degrees** at the top. To copy these coordinates, left click on them. Note: If you prefer **degrees, minutes, seconds** format, follow step #4 below instead.

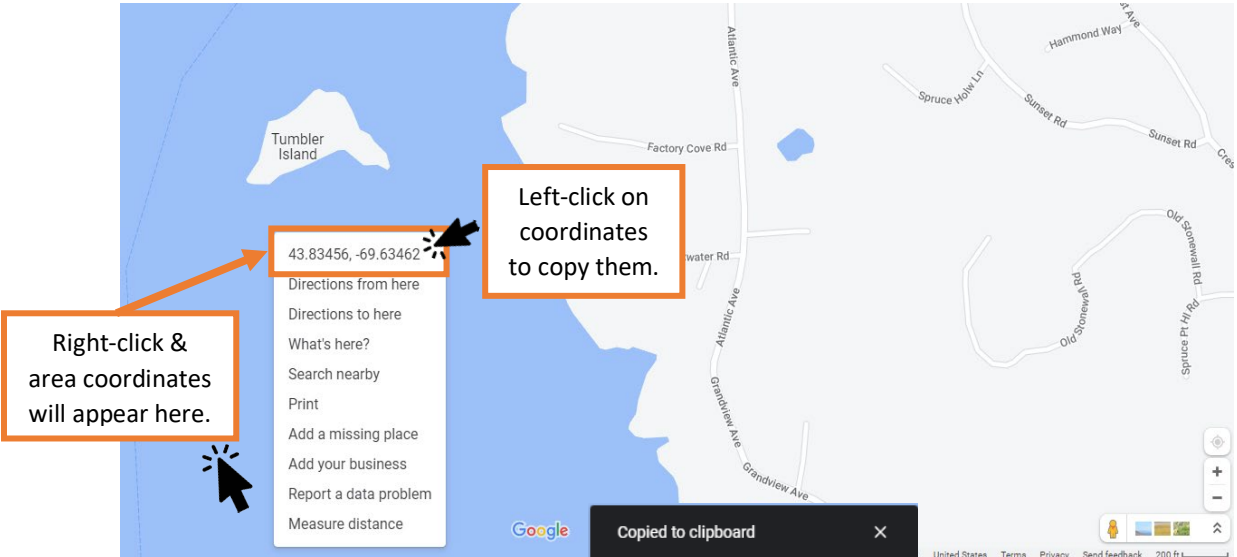

4. If you prefer your coordinates in **degrees, minutes, seconds** left-click on the map area instead. A small, grey pin & box will appear with the decimal degree coordinates in blue. Click on the coordinates.

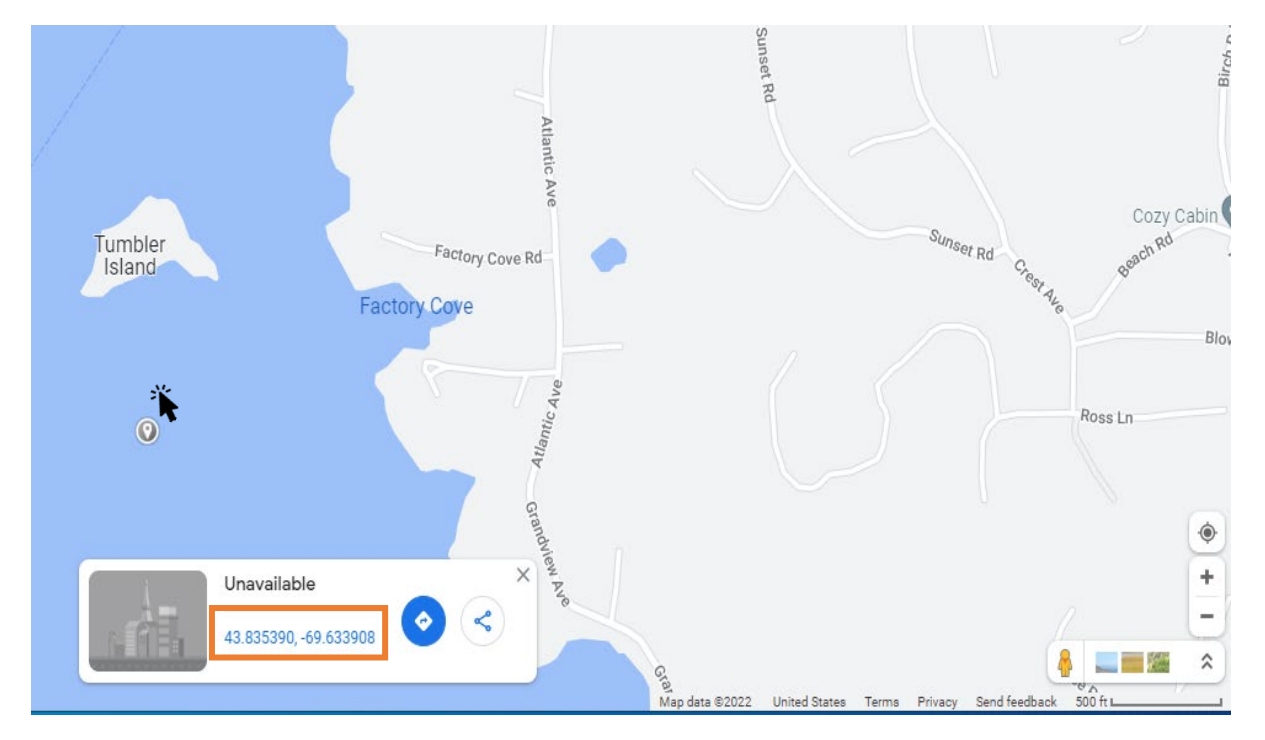

5. A red pin will appear, and a pop-up window on the left side will show the coordinates in **degrees, minutes, seconds** (above the decimal degrees). Copy these coordinates.

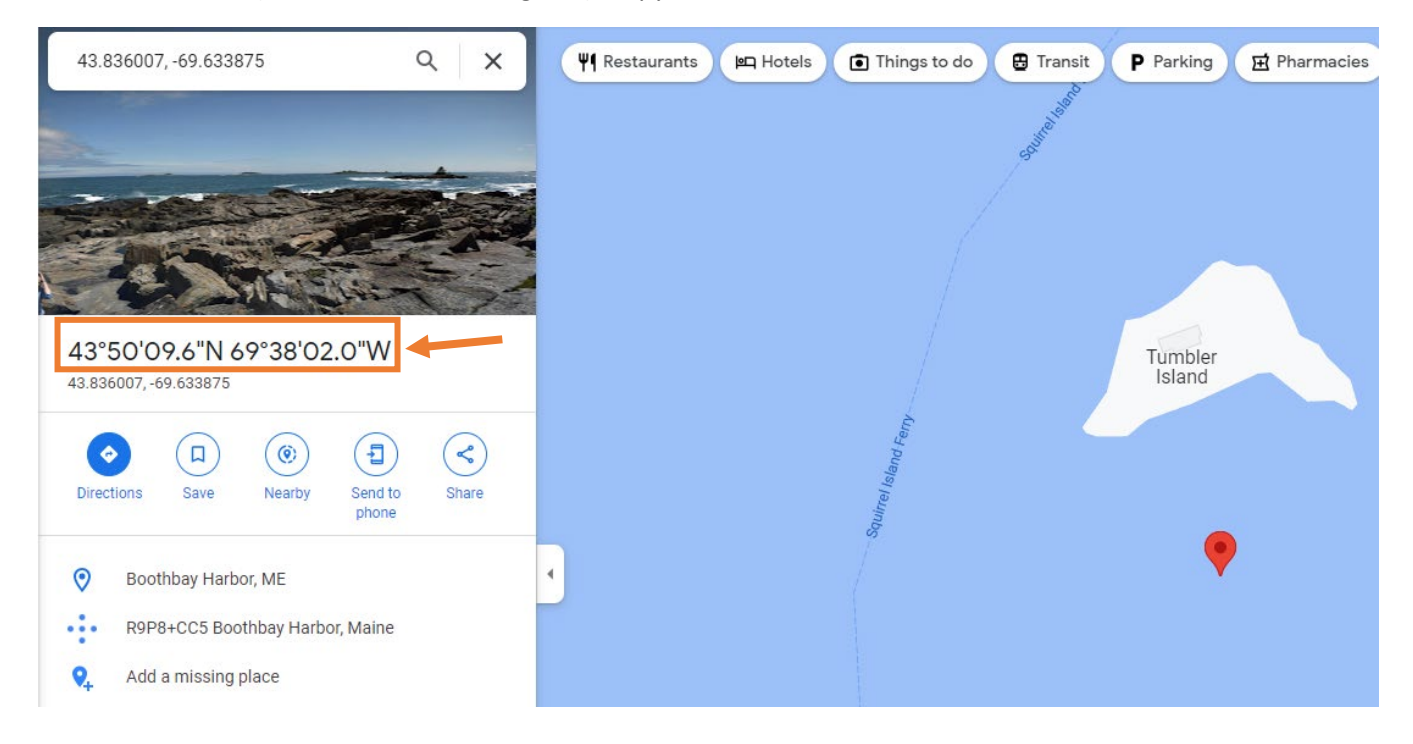

#### **ENTERING YOUR COORDINATES INTO LEEDS**

6. In the 'Fishing & Landing Area' section in your LEEDS landings report, paste or type the copied coordinates into the Latitude and Longitude boxes.

# **Example of Decimal Degrees format:**

## **43.83456°, -69.63462°**

### **Enter like this:**

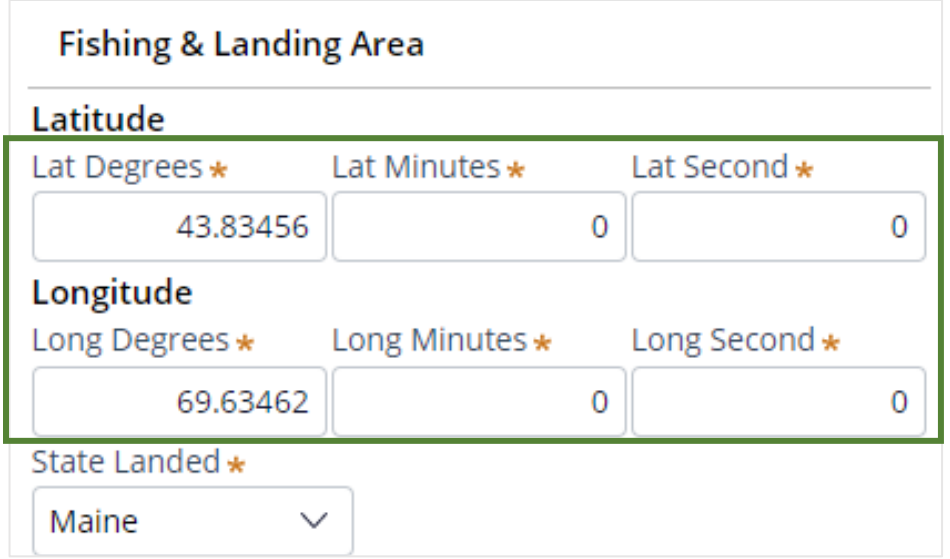

### **Example of Degrees Minutes format:**

## **43° 42.15' , -69° 49.17'**

#### **Enter like this:**

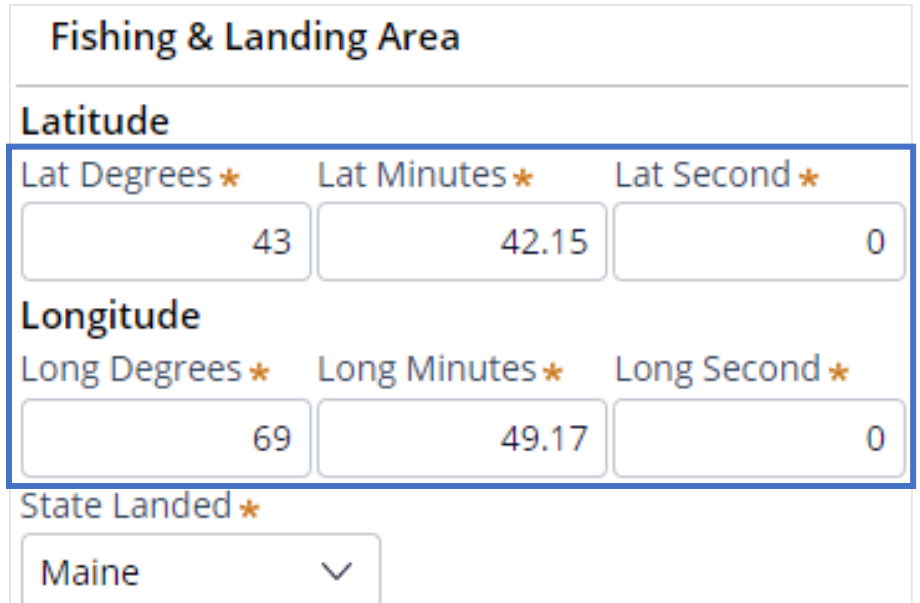

## **Example of Degrees Minutes Seconds format: 43° 50' 19.6" , -69° 38' 32.5"**

**Enter like this:**

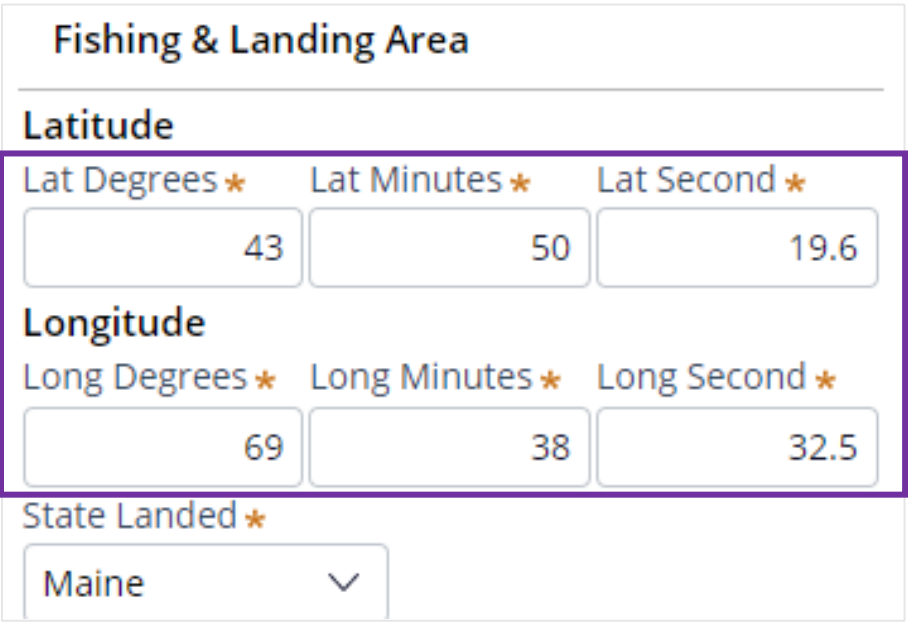